Consolidate Oracle E-Business Suite Databases in Oracle Database 11g Release 2 Grid: Case Study

John Tao, Lead Applications DBA Kai Yu, Senior Engineer Session ID#0845

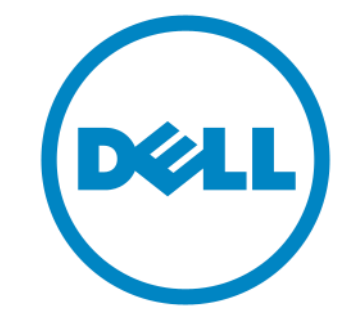

## Agenda

- Introduction to Enterprise Grid
- Dell 16 Node Grid Infrastructure Design
- Grid Implementation based on Oracle 11g RAC
- Deploying Oracle EBS Databases on the Grid
- QA

### Introduction to Oracle Grid

Challenges to the Traditional Corporate Computing Architecture

- **Consists of island-like systems**
- Little or no resource sharing: low resources utilization
- Hard to dynamically adapt changing workload
- A lot of systems, too many Varity, difficult to manage

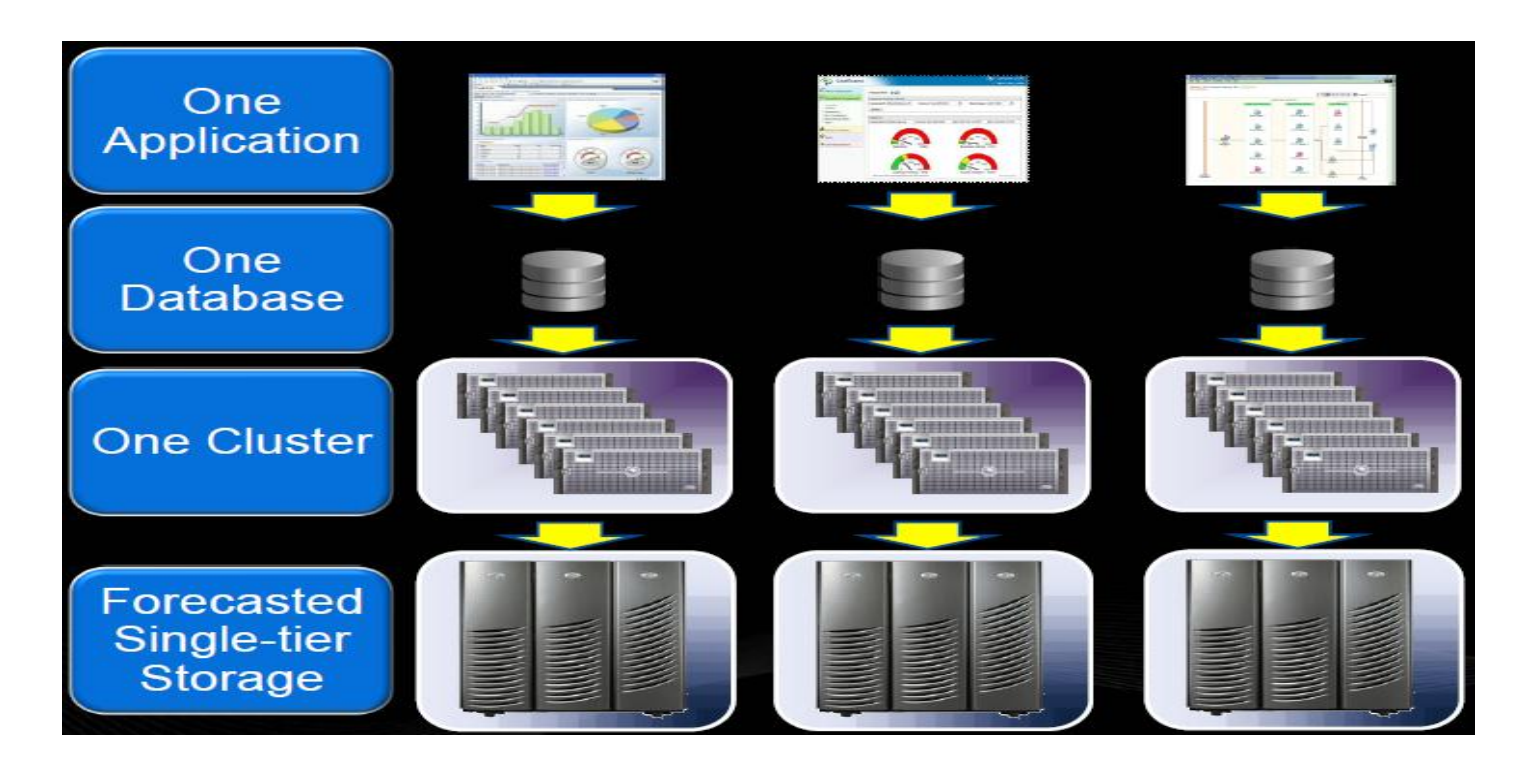

### Introduction to Enterprise Grid

Dell's Approach: Enterprise Grid Architecture

- Consolidate databases, applications onto a common Grid platform based on Dell servers and storage resource.
- Provide Platform as a Service to for the databases
- Provide Database Infrastructure as a Services based on Grid based cluster Infrastructure for multiple applications.
- Integrate all the resources to allow provisioning on demand: dynamically provisioning to meet the workload needs
- Scalability and High availability and flexibility

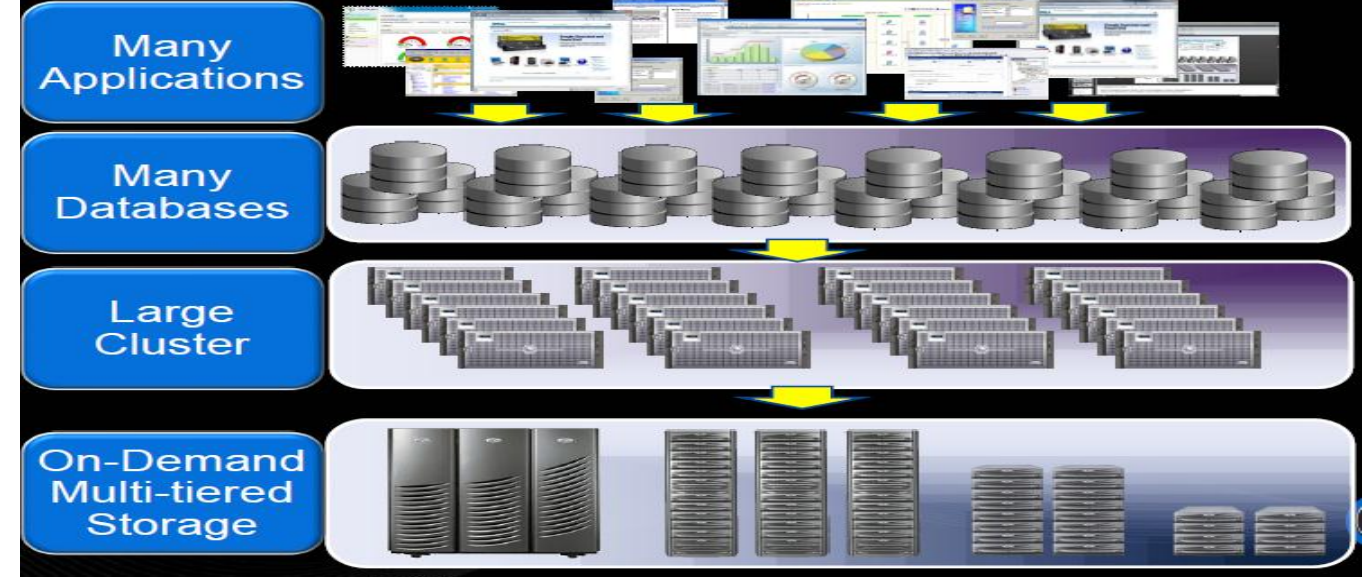

DØL

### Dell 16 Node Oracle EBS DB Grid Design

Oracle EBS Database Grid Design

- Based on 16 Node Oracle 11g R2 Grid Infrastructure
- Consolidate multiple Oracle EBS Databases
- Support multiple versions of Oracle E-Business Suites
- Support multiple versions of Oracle Databases

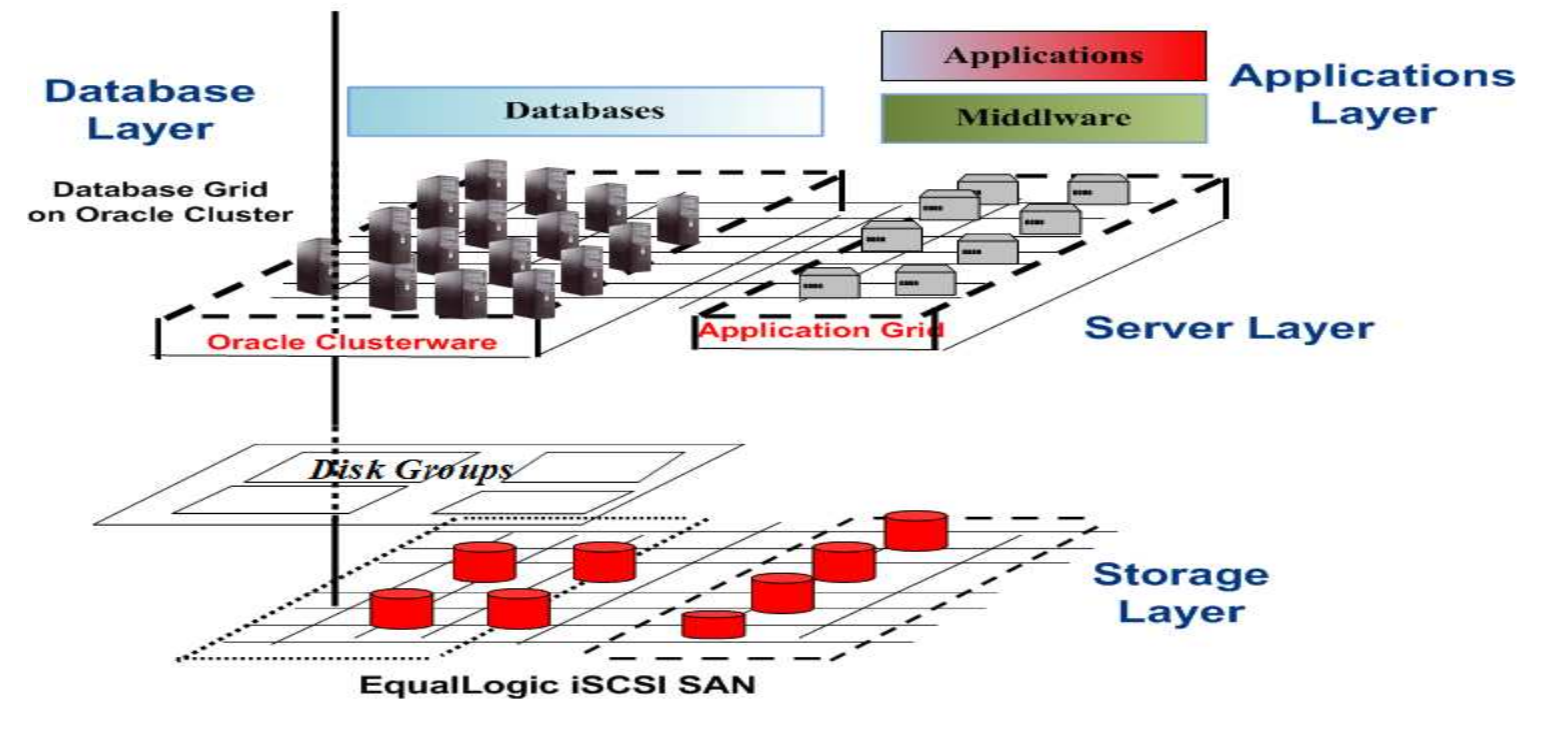

### Dell 16 Node DB Grid Architecture Design

Scalable Grid Hard Infrastructure Design:

- Servers:16 Nodes Dell M610 blades: 8 CPUS, 100 GB Memory. Blade servers work well for Grid infrastructure
- Storages: Dell EqualLogic iSCSI SAN: PS6000XV

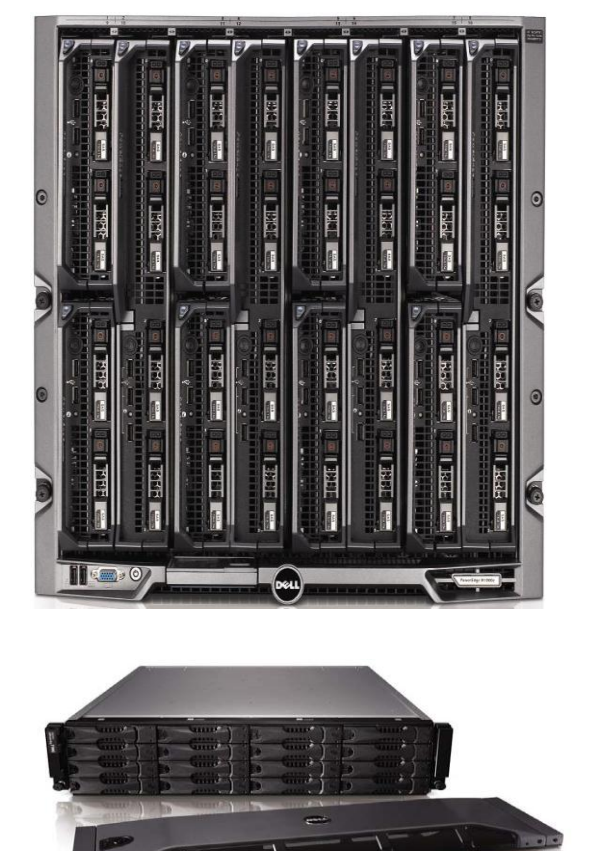

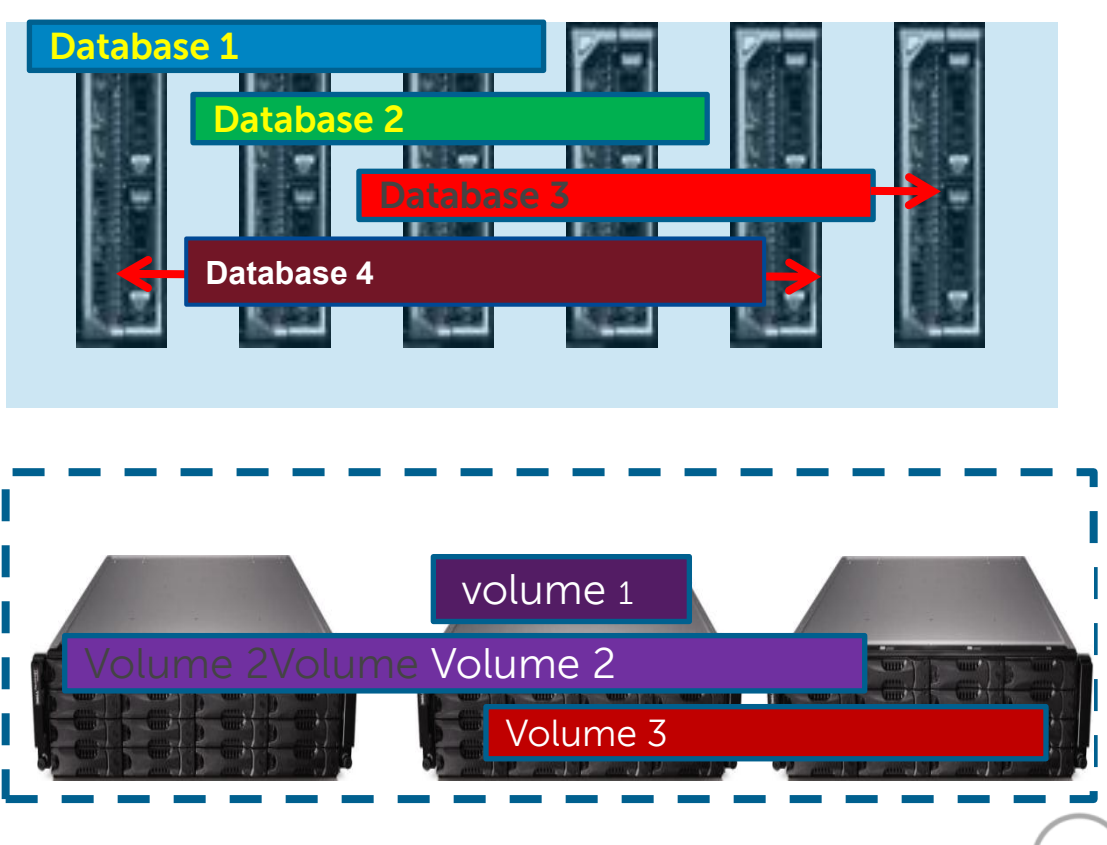

## Dell 16 Node Oracle EBS DB Grid Design

#### Scalable Grid Hard Infrastructure Design

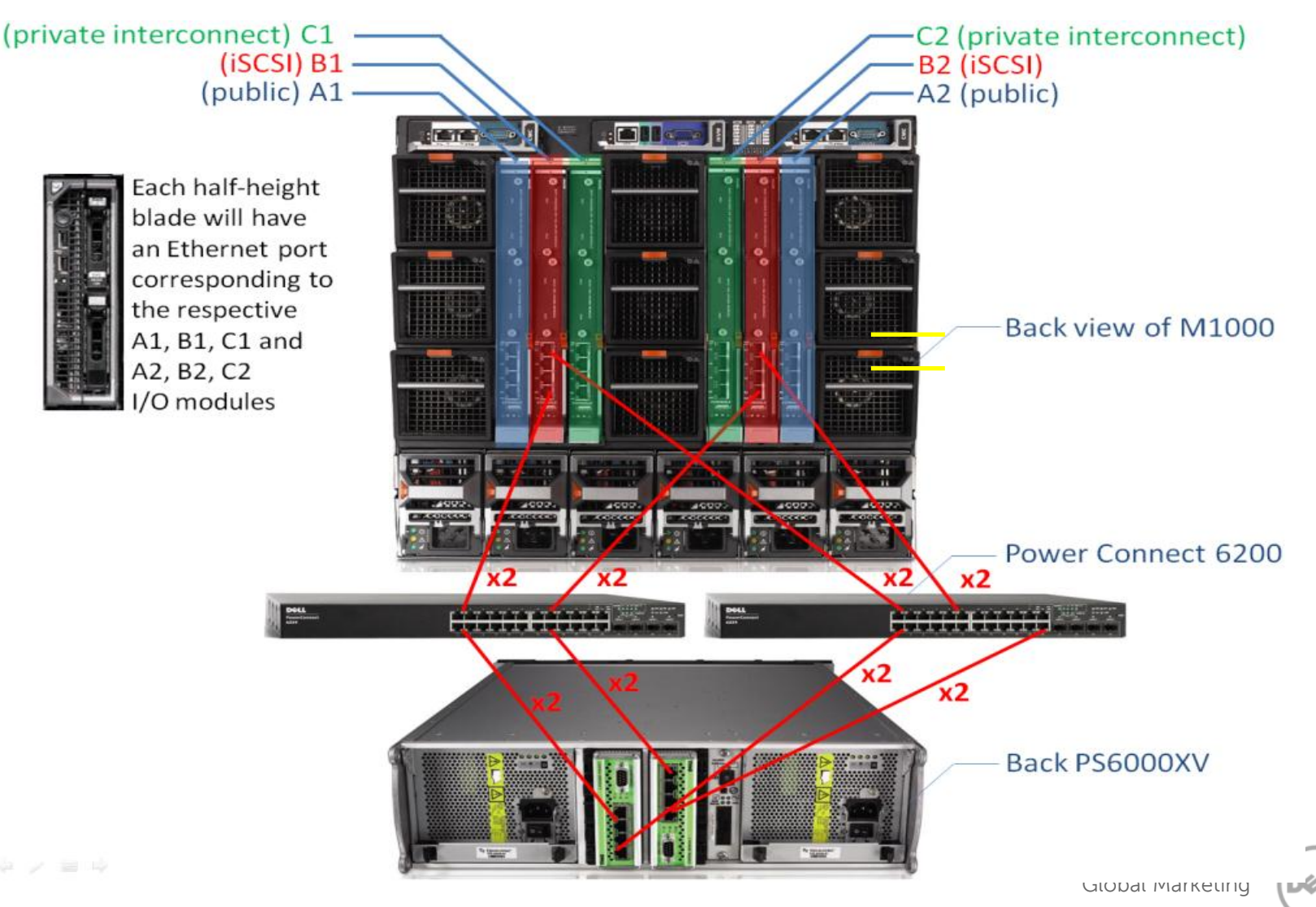

### Dell 16 Node Oracle EBS DB Grid Design

#### Grid System Architecture Design

#### **Database Grid Architecture Design**

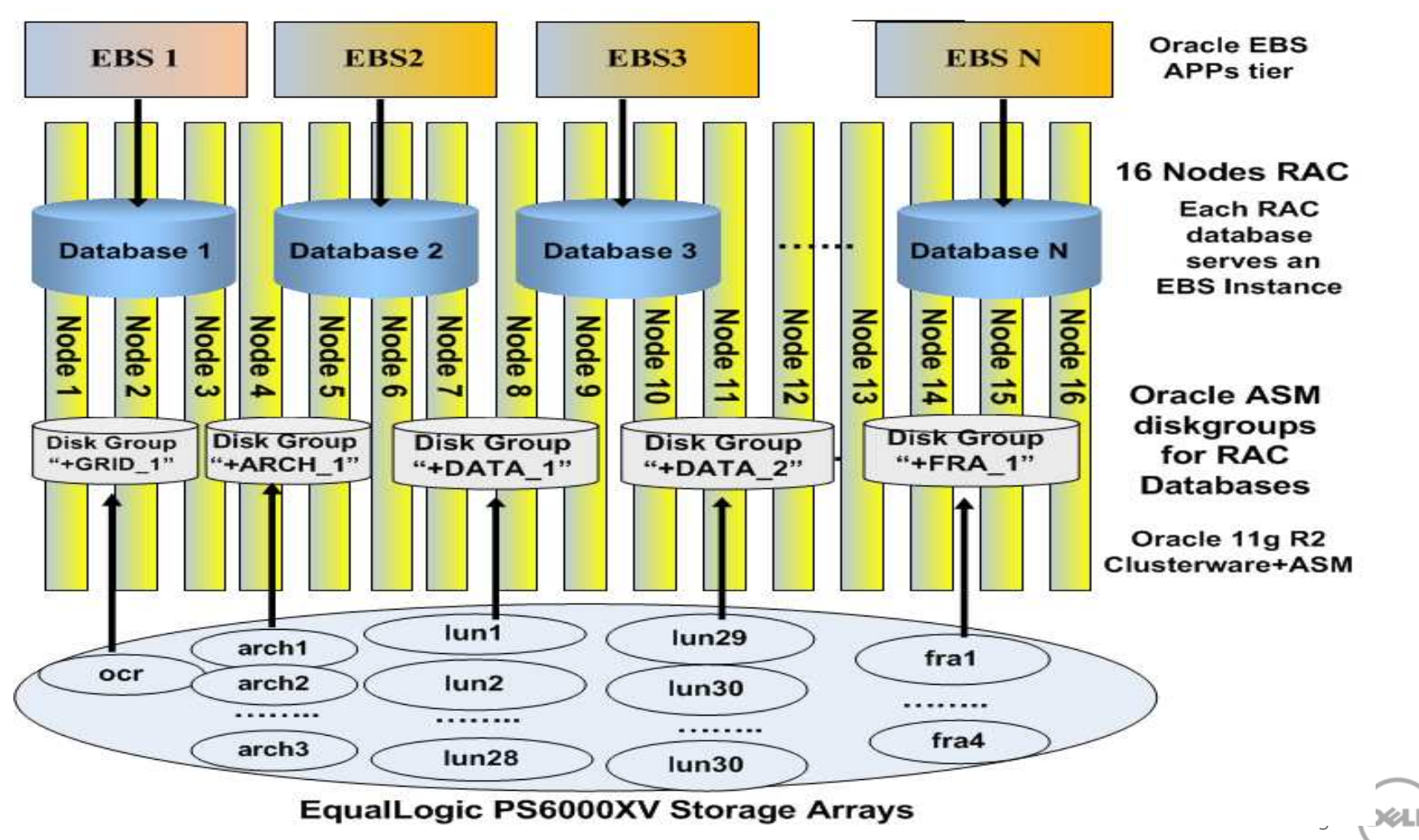

9

- 11gR2 Grid Infrastructure configuration
	- OS : OEL 5U5 Kernel: 2.6.18-194.17.4.0.1.el5 x86\_64
	- Networks configuration

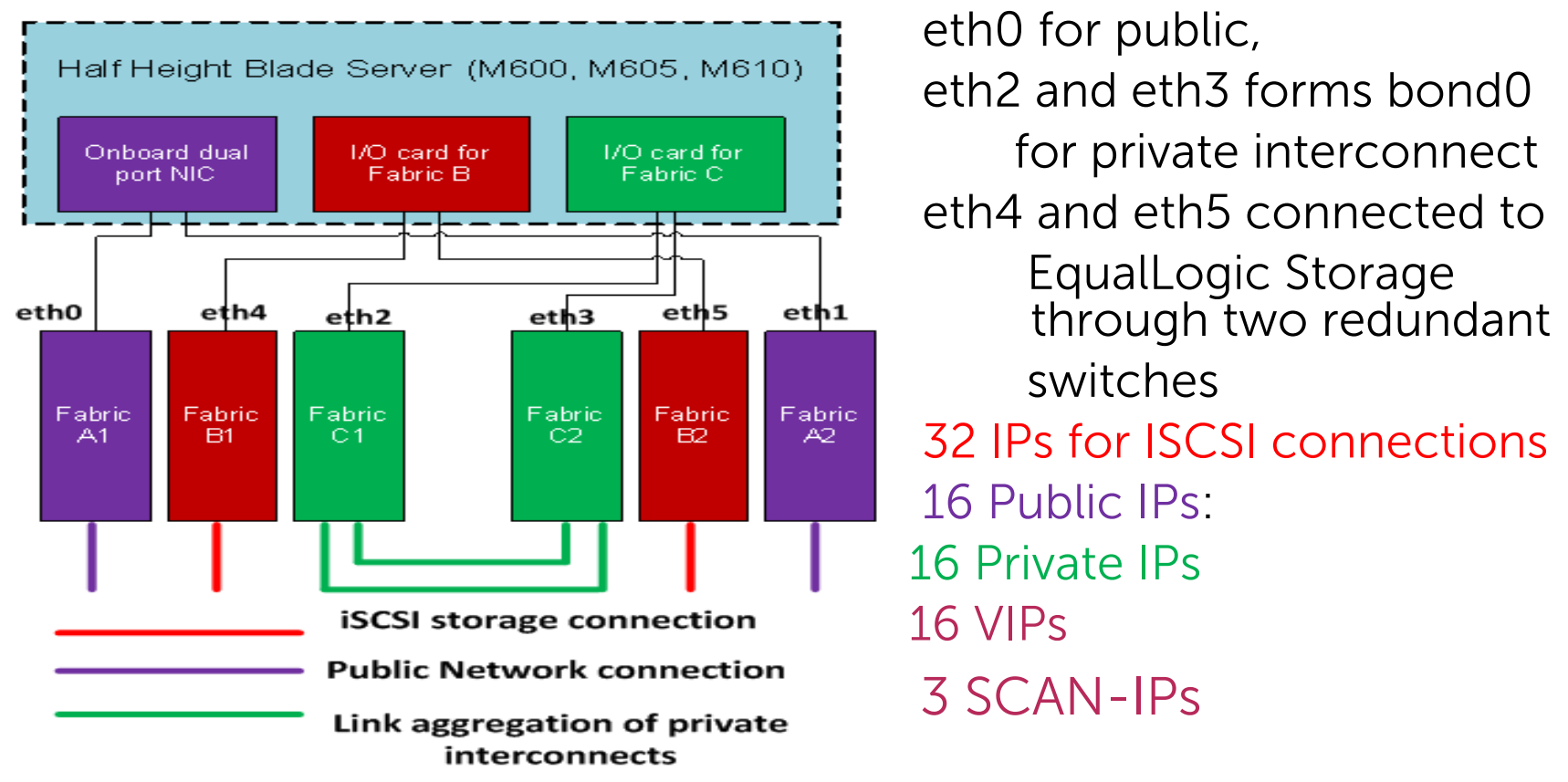

- EqualLogic iSCSI SAN volumes, Raid 1+0 configuration
	- Data Volumes: 17 Lun: 700GB , DATA\_1 diskgroup: 12 TB
	- Data Volumes: 9 Lun: 700GB, DATA\_2 diskgroup: 6.4TB
	- Reserved for 21 reserved. Total: 47 \* 700GB=32TB
	- Data Volume: OCR : 3GB, GRID\_1 diskgroup: 3GB
	- Data Volumes: ARCH0-7 : 250GB, ARCH\_1 diskgroup: 2TB
	- Data Volumes: FRA0-7 : 250GB, FRA\_1 diskgroup: 2TB
- **E** Establishing host access to EqualLogic volumes
	- Use iscsiadm utility to create iSCSI interfaces
		- $\triangleright$  rpm -qalgrep -i iscsi-initiator
		- $\triangleright$  service iscsi start; chkconfig iscsi on
		- $\triangleright$  iscsiadm -m iface -I iface\_eth4 --op=new,
		- iscsiadm -m iface -I iface\_eth4 --op=update –n iface.hwaddress -v <hwaddress>

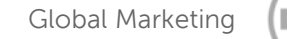

- Discover the iSCSI volume
	- Edit /etc/iscsi/iscsid.conf to specify the login for the volumes
	- iscsiadm -m discovery -t st -p <storage IP> interface=eth4-iface --interface=eth5-iface
- Login to iSCSI storage:
	- iscsiadm -m node -p group\_ip\_address --interface iface\_name --login,
- Creation storage multipath devices using Device Mapper Mutlipath: edit /etc/multipath.conf:

```
\overline{\text{oracle}}:+ASM2:/u02/oradata/asm>more /etc/multipath.conf^{-}blacklist {
        devnode "^sd[a]$"
}
defaults {
        user friendly names no
ŀ
devices {
        device {
                 vendor "EQLOGIC"
                 product "100E-00"
                 path grouping policy multibus
                 getuid callout "/sbin/scsi id -g -u -s /b
                 features "1 queue if no path"
                 path checker readsector0
                 failback immediate
                 path selector "round-robin 0"
                 no path retry 5
                 rr min io 10
                 rr weight priorities
        3
```
Global Marketing

#### oracle@ausmegnovdev02:/u02/oradata/asm

1s: /dev/math: No such file or directory oracle:+ASM2:/u02/oradata/asm>ls /dev/mpath 36090a088a0f601baaad474964f01b0cd 36090a088a0f691cfaad494a04f01c074 36090a088a0f601f9aad4f4a24f019095 36090a088a0f691eaaad494a14f01b050 36090a088a0f611b9aad4b4954f015061 36090a088a0f6a1c7aad4f49b4f015030 36090a088a0f611bbaad434974f013097 36090a088a0f6a1ceaad4a49f4f01c05b 36090a088a0f611c7aad4749b4f0160a3 36090a088a0f6a1e6aad474a14f01206e 36090a088a0f611ceaad4149f4f01d0b5 36090a088a0f6b1b8aad474954f01101d 36090a088a0f611eeaad434a24f0190ed 36090a088a0f6b1b9aad434964f01c0e8 36090a088a0f621c8aad4749c4f0190b2 36090a088a0f6b1baaad4f4964f01e005 36090a088a0f621cfaad434a04f01d078 36090a088a0f6b1c8aad4149d4f015068 36090a088a0f621d0aad424a14f01605e 36090a088a0f6b1f8aad4b4a24f01e0a1 36090a088a0f621f4aad454a24f0150fb 36090a088a0f6b1fbaad414a34f0140ea 36090a088a0f631b9aad4d4954f0160a6 36090a088a0f6c1c6aad4149b4f017003 36090a088a0f631baaad494964f015071 36090a088a0f6c1c7aad4349c4f01406a 36090a088a0f631ceaad4449f4f01c05c 36090a088a0f6c1cdaad4b49e4f01f022 36090a088a0f641c7aad4b49b4f01a08d 36090a088a0f6c1ceaad4d49f4f018002 36090a088a0f641f4aad474a24f01d011 36090a088a0f6c1cfaad4c4a04f01c013 36090a088a0f651c8aad4b49c4f0150ad 36090a088a0f6cleaaad4b4a14f013074 36090a088a0f661b9aad4f4954f0140f3 36090a088a0f6c1edaad4f4a14f01e002 36090a088a0f661baaad4b4964f0190a4 36090a088a0f6d1f8aad4d4a24f01b0c6 36090a088a0f661c6aad4d49a4f0130ba 36090a088a0f6e1b8aad494954f017018 36090a088a0f661cfaad464a04f01d0eb 36090a088a0f6e1b9aad454964f019026 36090a088a0f67100abd454a34f01b026 36090a088a0f6e1baaad414974f01d058 36090a088a0f671c7aad4d49b4f01f0d4 36090a088a0f6e1c6aad4549b4f015093 36090a088a0f671cdaad4549e4f01f0ef 36090a088a0f6e1c8aad4349d4f01b0f1 36090a088a0f671ceaad4749f4f01a03a 36090a088a0f6e1cdaad4e49e4f013055 36090a088a0f671f4aad494a24f01b07b 36090a088a0f6e1edaad414a24f0140fb 36090a088a0f681baaad4d4964f014085 36090a088a0f6e1f4bcd584f65301e098 36090a088a0f681c8aad4d49c4f016084 36090a088a0f6e1fbaad434a34f01103c 36090a088a0f681e6aad454a14f0130f5 36090a088a0f6f1c7aad4549c4f01a0c7 36090a088a0f691b9aad414964f011043 36090a088a0f6f1ceaad404a04f012035 36090a088a0f691c6aad4f49a4f01f04b 36090a088a0f6f1cfaad4f4a04f013072 36090a088a0f691cdaad4849e4f0110b3 36090a088a0f6f1eaaad4d4a14f0140dd oracle:+ASM2:/u02/oradata/asm>ls archive lun01 data lun02 data lun11 data lun20 data lun29 data lun39 fra lun01 archive lun02 data lun03 data lun12 data lun21 data lun31 data lun40 fra lun02  $data$   $l$ un04  $data$   $lun13$  $data$   $1un32$  $data$   $lun41$  $fra$   $l$ un03 archive lun03 data lun22 archive lun04  $data$   $l$ un05  $data$   $lun14$  $data$   $lun23$  $data$   $lun33$  $data$   $lun42$  $fra$   $lun04$ archive lun05 data lun06 data lun15 data lun24 data lun34 data lun43 fra lun05  $data$   $lun16$ archive lun06 data lun07 data lun25 data lun35 data lun44 fra lun06  $data$  lun36  $fra$  lun $07$ archive lun07 data lun08 data lun17 data lun26 data lun45  $data$   $lun46$ archive lun08 data lun09 data lun18 data lun27 data lun37 fra lun08  $data$   $1$ un $19$ data lun01  $data$   $1$ un $10$  $data$   $lun28$  $data$   $lun38$  $data$   $1un47$ ocr css1

DØLI

- **11g R2 Grid Infrastructure Configuration** 
	- GI Oracle HOME(Clusterware and ASM)

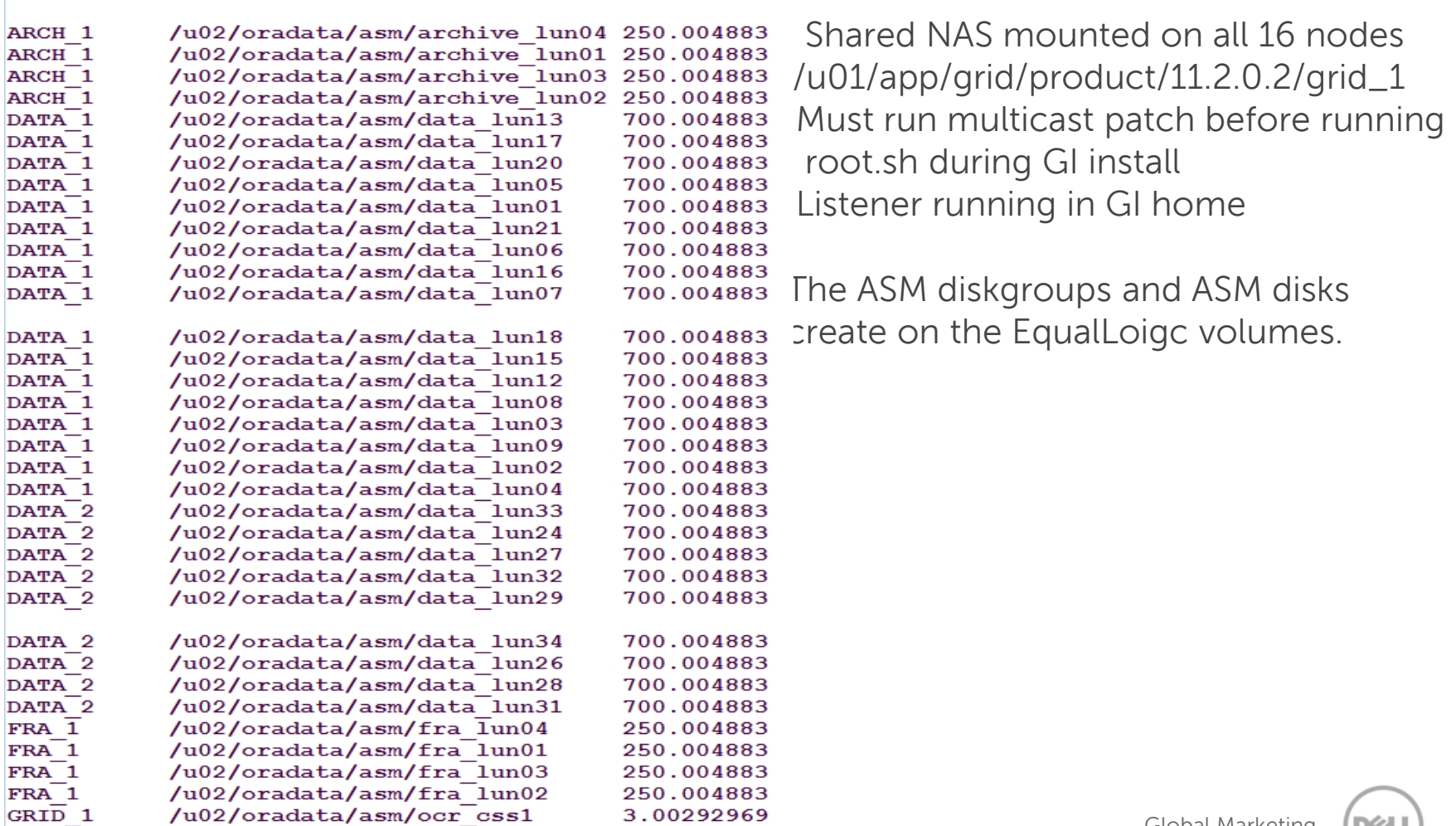

 $SQL > /$ 

- Multiple Oracle HOMEs
	- On shared NAS mounted on all 16 nodes, but registered on requested instance nodes
- Pre-11gR2 version databases with 11gR2 GI
	- Required to ping CRS on all 16 nodes \$GRID\_HOME/bin/crsctl pin csş -n ausmegnovdev01 ausmegnovdev02 ausmegnovdev03 ausmegnovdev04 ausmegnovdev035 ausmegnovdev06 ausmegnovdev07 ausmegnovdev08 ausmegnovdev09 ausmegnovdev10 ausmegnovdev11 ausmegnovdev12 ausmegnovdev13 ausmegnovdev14 ausmegnovdev15 ausmegnovdev16
	- To list pinned node(s):

[oracle@ausmegnovdev01.us.dell.com /home/oracle] \$ \$GRID\_HOME/bin/olsnodes -t -n ausmegnovdev01 1 Pinned ausmegnovdev02 2 Pinned

ausmegnovdev16 16 Pinned – Multiple Database services: database instances allocation

.

.

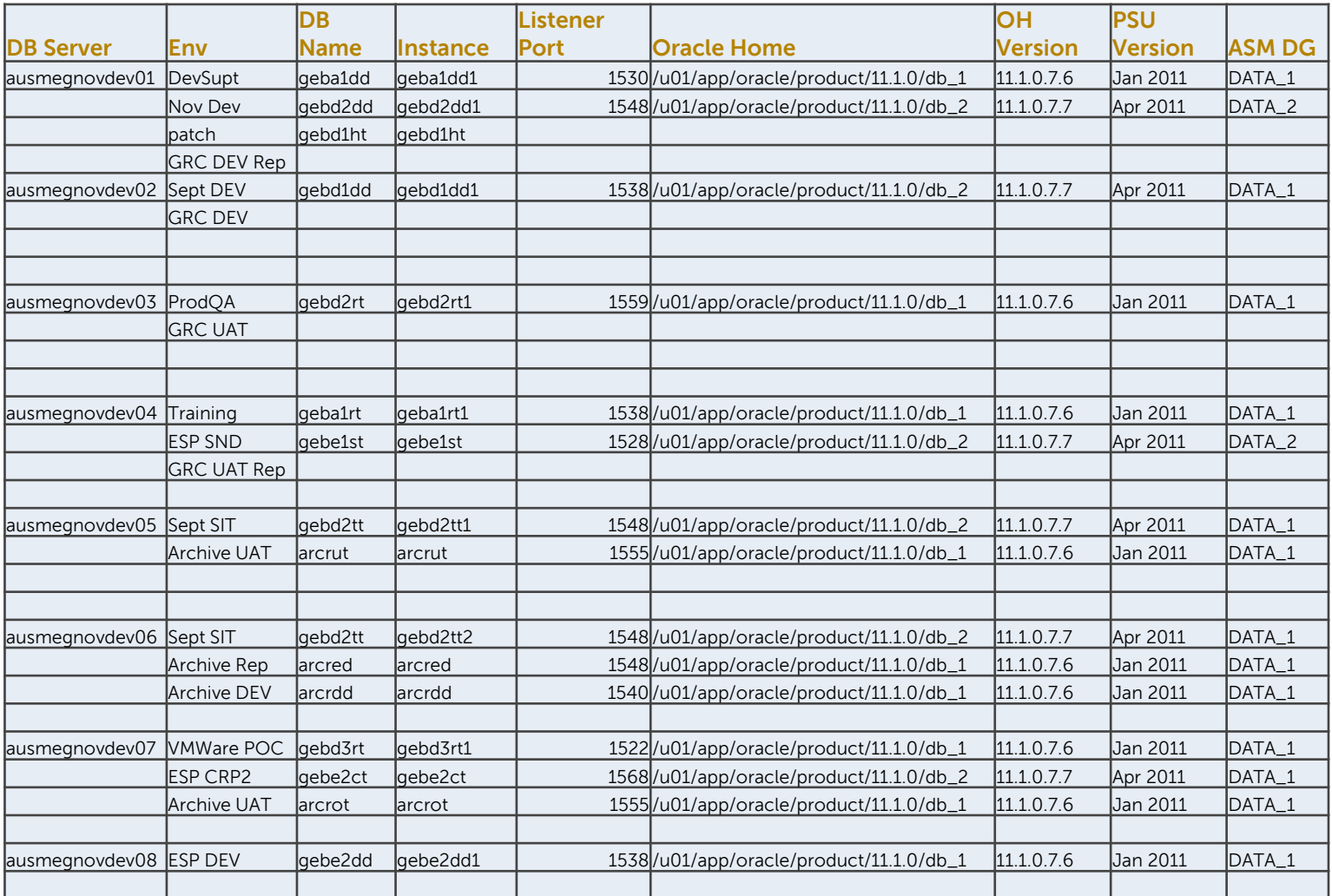

**DØL** 

#### **Deployment Methods**

- **Fresh Install** 
	- EBS Release 12.1.1 with 11gR1 DB
	- Can be used for new projects/systems
	- For Novora EBS 11i with 11gR1 DB to be upgraded to R12 with 11gR2 DB

#### – **Clone**

- Cloning is the method we use most as we are migrating the EBS databases from individual physical database servers to the Grid to consolidate the environments
- Cloning keeps Oracle Home versions and patch levels, configuration, and all business data and setups
- AD Clone registers the Oracle Home and configure the instance environments, such as listener, tns, etc.

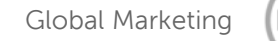

Fresh Install

Database tier server file system layout before EBS R12 installation

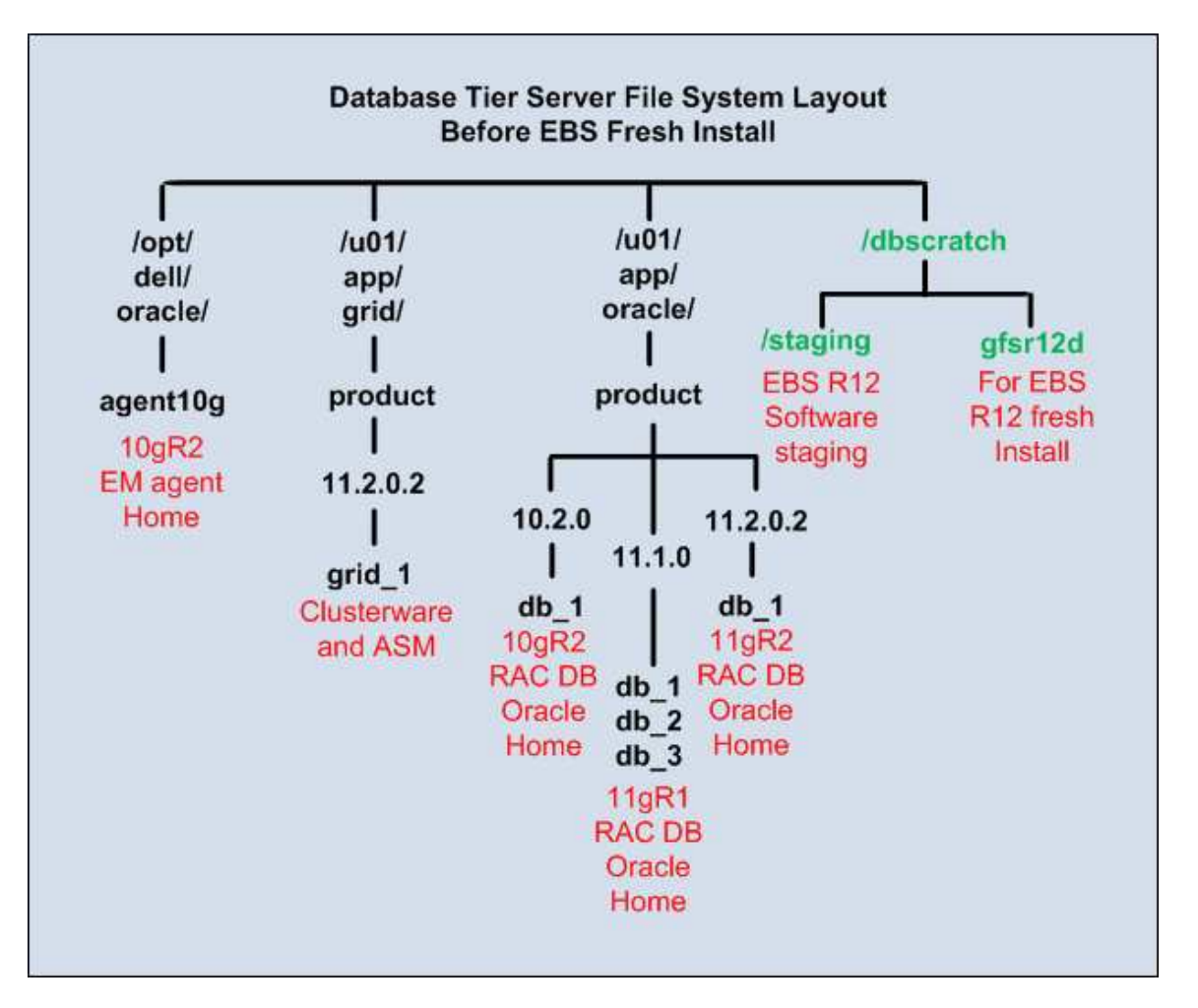

DØLI

**Database tier server file system layout after EBS R12 fresh install •** 

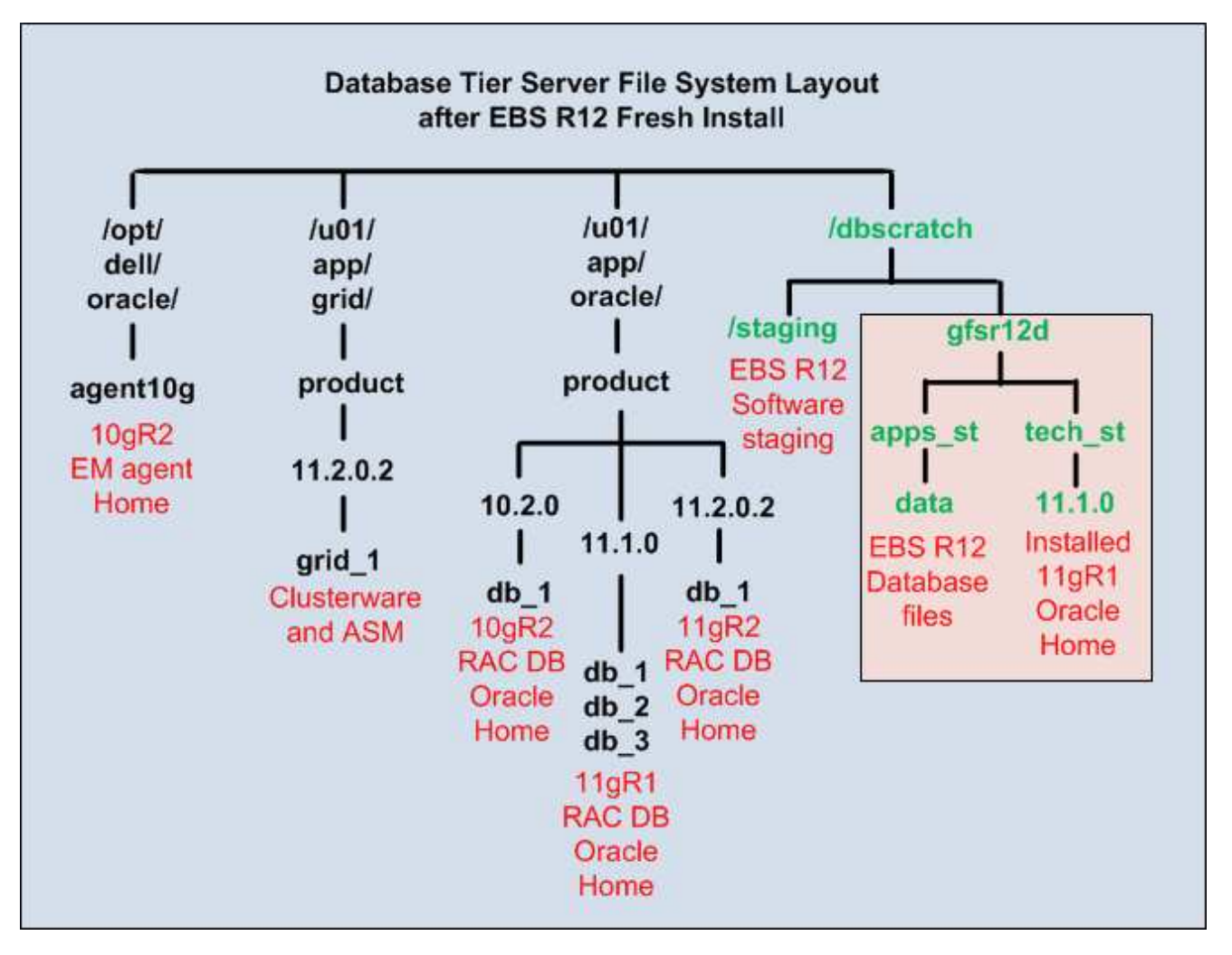

DØLI

#### **Upgrade 11gR1 EBS Database to 11gR2**

- **Pre-upgrade steps** 
	- **On application tier, apply the interoperability patches 9868229, 10163753 and 11071569, and the latest autoconfig**
	- **Check for TIMESTAMP WITH TIMEZONE Datatype in the current database**

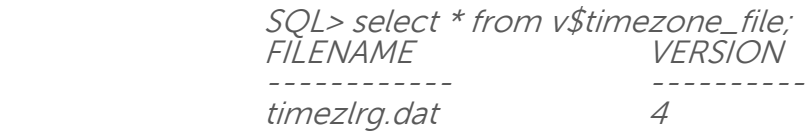

**Install Oracle Database 11g Products from the 11g Examples CD to the 11gR2 Oracle home** 

After the installation, make sure the following:

- The ORACLE\_BASE environment variable must be set accordingly.
- The ORACLE\_HOME environment variable points to the *new* 11.2.0 Oracle home.
- The PATH environment variable includes \$ORACLE\_HOME/bin and the directory where the new perl executable is located (usually \$ORACLE\_HOME/perl/bin).
- The LD\_LIBRARY\_PATH environment variable includes \$ORACLE\_HOME/lib.
- The PERL5LIB environment variable points to the directories where the new perl libraries are located (usually \$ORACLE\_HOME/perl/lib/[perl version] and \$ORACLE\_HOME/perl/lib/site\_perl/[perl version])

- **Upgrade 11gR1 EBS Database to 11gR2 (cont')**
	- **Pre-upgrade steps (cont')**
		- **Analyze the database with pre-upgrade information tool:**

SQL> @\$11g\_ORACLE\_HOME/rdbms/admin/utlu112i.sql

#### **Create nls/data/9idata directory**

run the \$ORACLE\_HOME/nls/data/old/cr9idata.pl script to create the \$ORACLE\_HOME/nls/data/9idata directory

After creating the directory, make sure that the ORA\_NLS10 environment variable is set to the full path of the 9idata directory whenever you enable the 11g Oracle home.

- **Apply 11.2.0.2 RDBMS interoperability patches 4247037 , 9776940, 10149223 , 10229719**
- **If the SYS.ENABLED\$INDEXES table exists, drop it:** SQL> drop table sys.enabled\$indexes;

#### **Upgrade 11gR1 EBS Database to 11gR2 (cont')**

- **Database upgrade** 
	- **Shut down Applications server processes and database listener**

Make sure that you do not have the LOCAL\_LISTENER initialization parameter set to ensure that the database does not inadvertently point to a non-existent listener during upgrade.

- **Create a pfile from spfile and copy the pfile to the new 11gR2 Oracle Home**
- **Set parameter compatible to 11gR2 and adjust the values of the initialization parameters to at least the minimum values indicated by the Pre-Upgrade Information Tool.**
- **E** Shutdown the database
- **Set the following to the new 11gR2 Oracle home:** /etc/oratab, ORACLE\_HOME, PATH

- **Upgrade 11gR1 EBS Database to 11gR2 (cont')**
	- **Database Upgrade (cont')**
		- **Startup database as upgrade mode**
		- **Run \$ORACLE\_HOME/rdbms/admin/catupgrd.sql**
		- **Restart the database in mornal mode and run Post-Upgrade Status script Toolutlu111s.sql for upgrade verification**
		- **Run the post-upgrade scripts catuppst.sql**
		- **Recompile all invalid objects with utlrp.sql and execute ORACLE\_HOME/rdbms/admin/utluiobj.sql to display only those objects which are newly invalid because of the upgrade process**

- **Upgrade 11gR1 EBS Database to 11gR2 (cont')**
	- **Post Upgrade Steps** 
		- **Modify init parameters – use document 396009.1 Database Initialization Parameter Settings for Oracle Applications Release 12 as a guideline**
		- **Start the new database listener in 11gR2 Oracle Home**
		- **Copy the script adgrants.sql from Apps tier \$APPL\_TOP/admin and run it as sysdba in the DB node**
		- **Grant create procedure privilege on CTXSTS**

Copy the scripts adctxprv.sql from Apps tier \$AD\_TOP/patch/115/sql and run it as APPS with the following command:

\$ sqlplus apps/<APPS password> @adctxprv.sql <SYSTEM password> CTXSYS

#### **Upgrade 11gR1 EBS Database to 11gR2 (cont')**

**Post Upgrade Steps (Cont')**

#### **Set CTXSYS parameter**

Use SQL\*Plus to connect to the database as SYSDBA and run the following command:

SQL> exec ctxsys.ctx\_adm.set\_parameter('file\_access\_role', 'public');

#### **Validate Workflow ruleset**

On the Apps admin server node, run the script wfaqupfix.sql as APPLSYS with the following commend:

\$ sqlplus <APPLSYS user>/<APPLSYS password> @wfaqupfix.sql <APPLSYS user> <APPS user>

#### **Upgrade 11gR1 EBS Database to 11gR2 (cont')**

**Post Upgrade Steps (cont')**

#### **F** Implement and Run AutoConfig

Run the admkappsutil.pl utility to create the file appsutil.zip in the <INST\_TOP>/admin/out directory.

perl <AD\_TOP>/bin/admkappsutil.pl

Copy the appsutil.zip file from apps tier and unzip to the 11g \$ORACLE\_HOME

Build the new context file for dbtier using \$ORACLE\_HOME/appsutil/bin/adbldxml.pl tier=db

Ensure the variable s\_jretop points to \$ORACLE\_HOME/jdk/jre and is not altered to any other value

Run autoconfig on db tier and apps tier

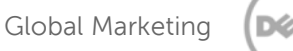

#### **Upgrade 11gR1 EBS Database to 11gR2 (cont')**

- **Post Upgrade Steps (cont')**
	- **Gather statistics for SYS schema**

Copy \$APPL\_TOP/admin/adstats.sql from the administration server node to the database server. Make sure the default temporary tablespace has at least 1.5 GB free and run adstats.sql in restricted mode:

\$ sqlplus "/ as sysdba"

SQL> alter system enable restricted session;

SQL> @adstats.sql

\$ sqlplus "/ as sysdba"

SQL> alter system disable restricted session;

#### **Upgrade 11gR1 EBS Database to 11gR2 (cont')**

- **Post Upgrade Steps (cont')**
	- **Re-create all custom database links**
	- **Re-create grants and synonyms for APPS with adadmin**
	- **Restart Applications server processes and run adpreclone on both DB and Apps ties**
	- **Synchronize Workflow views**

Log on to Oracle E-Business Suite with the "System Administrator" responsibility. Submit a single request with the following parameters: Request Name = Workflow Directory Services User/Role Validation  $p_B$ BatchSize = 10000 p\_Check\_Dangling = Yes Add missing user/role assignments = Yes Update WHO columns in WF tables = No

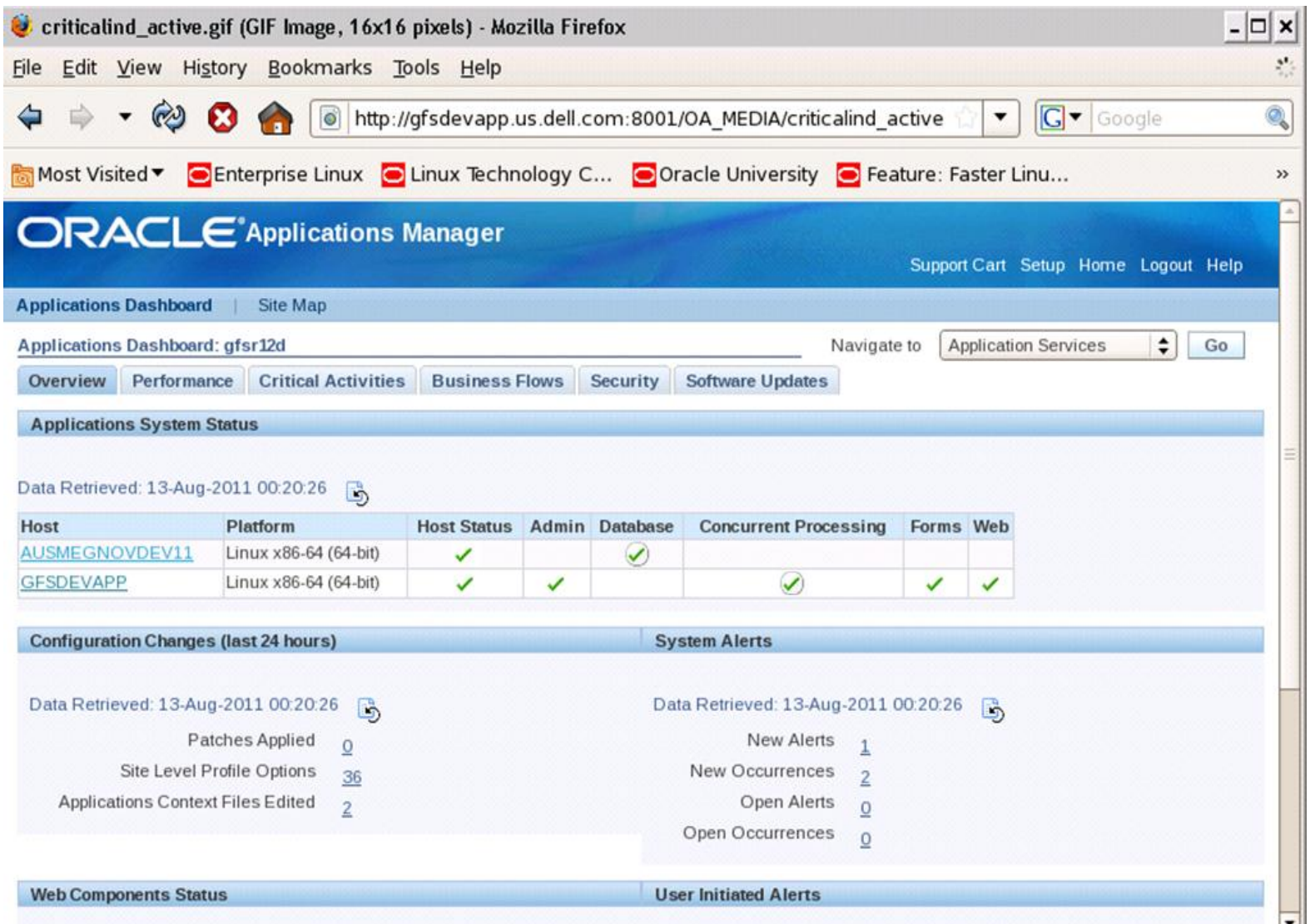

DØLI

#### **Clone processes**

#### **Backup of Source Environment**

- **Run adpreclone script in both database and apps tier**
- **Backup of Oracle Home on database server**
- **Backup of database (in ASM) using rman**
- **Backup of APPLTOPs on apps tier**

#### **Copy of the backup set to target systems**

**Including Oracle Home, database, and APPLTOPs** 

#### **Cloning Oracle Home on the Grid**

- **Restore the Oracle Home binary to the designed location**
- **Run adcfgclone.pl script and respond to the prompt with** correct information - such as RAC or non-RAC, port number, ASM diskgroup names for database file location, etc.
- **Oracle Home is registered to the Oracle Inventory and** Listener is configured under \$ORACLE\_HOME/{context\_name} and started

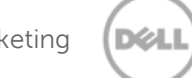

#### **Clone processes (cont')**

**Restore database to ASM** 

#### **Add and make changes to the following init parameters:**

- $\blacksquare$  Db\_name = {source\_db\_name}
- $\blacksquare$  control\_files =  $+$ DATA\_1, $+$ ARCH\_1

\*\*\* Do not use the default value for control\_files generated by the adclone:

 control\_files = +DATA\_1/cntrl01.dbf,+ARCH\_1/cntrl02.dbf,+DATA\_1/cntrl03 .dbf

- $\blacksquare$  db\_unique\_name = {target\_db\_name}
- $\blacksquare$  db\_file\_name\_convert =  $('+DATA_1/{\text{source_db_name}})'$ , '+DATA\_1/geba1rt')
- log\_file\_name\_convert = ('+DATA\_1/{source\_db\_name}', '+DATA\_1/{target\_db\_name}', '+ARCH\_1/{source\_db\_name}', '+DATA\_1/{target\_db\_name}')

#### **Startup nomount and restore the controlfile**

- Controlfiles are restored with OMF names
- **Replace the init parameter control\_files with the restored** controfile namesin init file

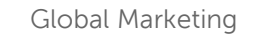

#### **Clone processes (cont')**

- **Restore and recover the database using rman and open** with resetlogs
- **Rename the database name from source to target with** nid
- Change the init parameter db\_name  $=$ {target\_db\_name} in init file
- **Mount the DB and open with resetlogs**
- Post clone steps
- **For the RAC DB clone, add the redo logs, undo** tablespaces for the secondary instances
- **Add all init parameters in the pfile required for RAC** database and create the spfile in ASM for all instances to use

#### **Clone processes (cont')**

#### **On the secondary nodes**

- **Run adcfgclone.pl script and respond with the secondary** node information
- **Startup the instances**
- **Post clone steps**

#### **Create database services using srvctl for the RAC load-balance and fail-over capability**

**Apps tier – not in the scope of this presentation** 

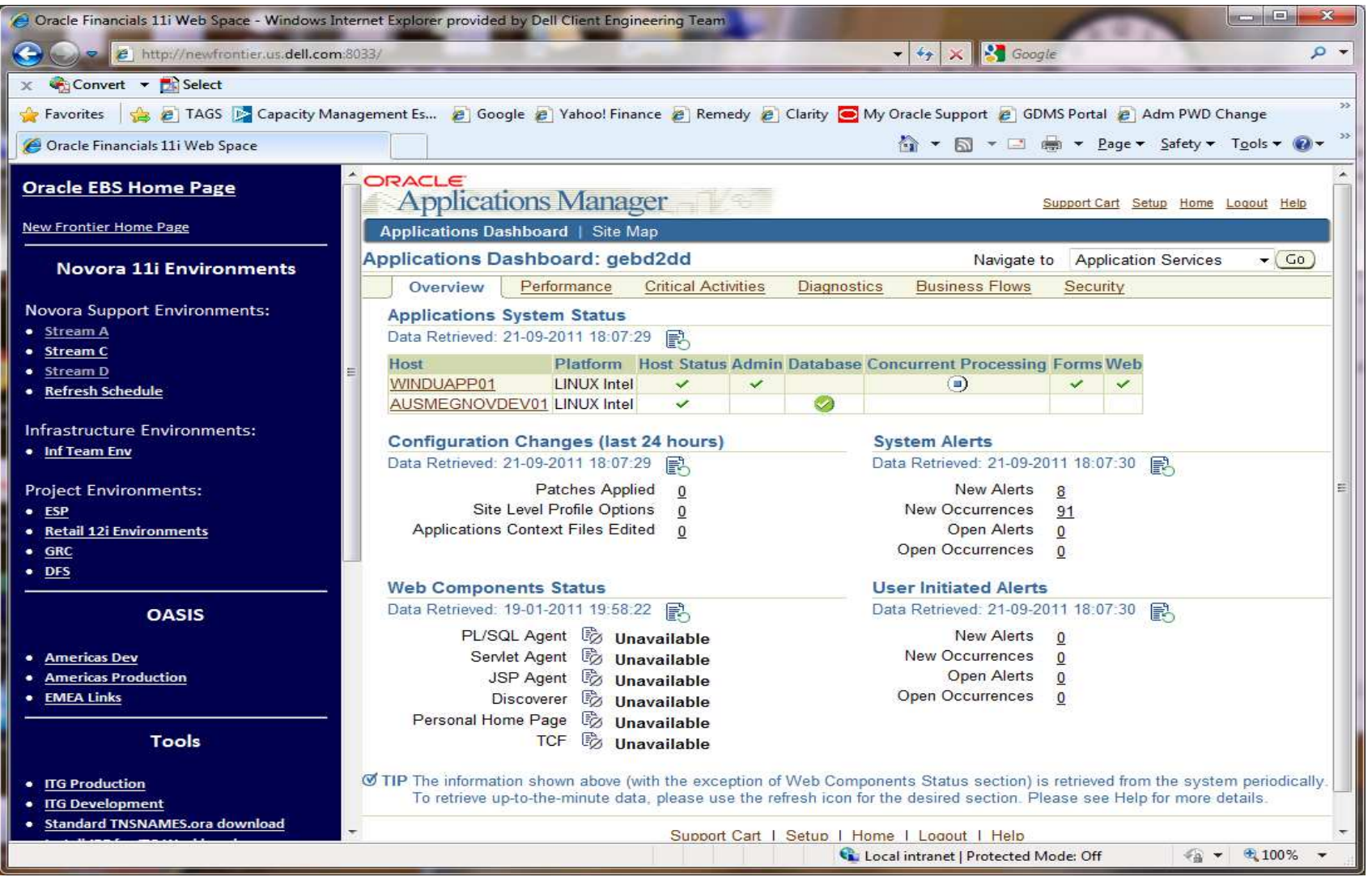

**DØL** 

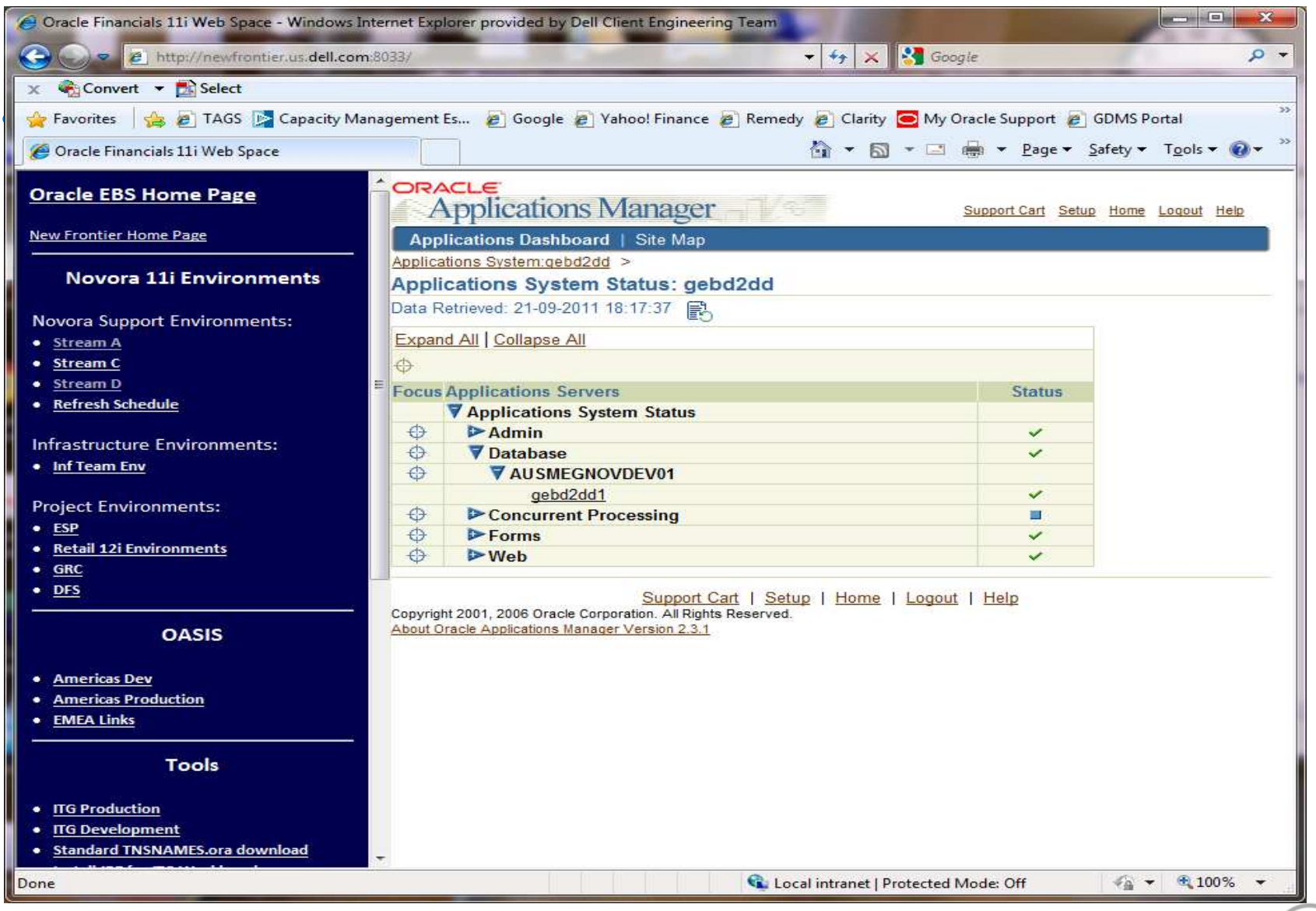

**D**&LI

#### **Running RAC Database for Oracle EBS instances**

– Novora SIT database running on node 5 and 6:

[oracle@ausmegnovdev06.us.dell.com /u01/app/oracle/product/11.1.0/db\_2] \$ srvctl status database -d gebd2tt Instance gebd2tt1 is running on node ausmegnovdev05 Instance gebd2tt2 is running on node ausmegnovdev06

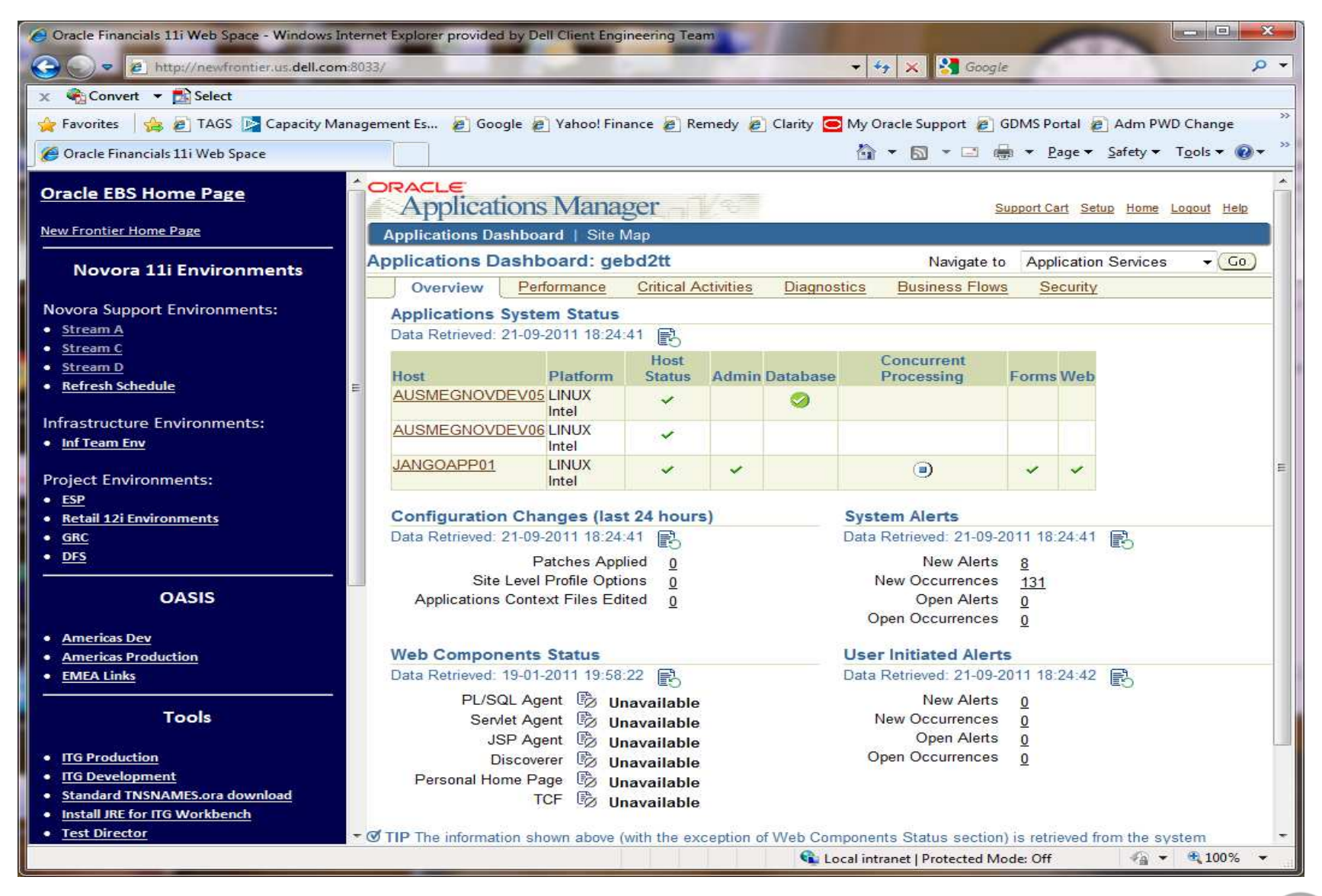

DØLI

#### Deploying Oracle EBS Databases on Grid what's special?

- **\$ORACLE\_HOME/appsutil** 
	- For configuration and cloning
	- Can be generated from the apps tier for the very first time new OH or fresh install
- **Parameter utl\_file\_dir in DB = \$APPLTMP and \$APPLPTMP** 
	- Chellange can't use the same path name for different apps servers/env
- **DB trace files accessible by apps tier** 
	- Centtralized location /u01/app/oracle/admin

*SQL> show parameter diag* 

*NAME TYPE VALUE* 

*------------------------------------ ----------- ------------------------------*

*diagnostic\_dest string /u01/app/oracle/admin* 

*oracle:gebd2tt1:/u01/app/oracle/admin/diag/rdbms>ls -ltr* 

*total 0* 

*drwxr-xr-x 3 oracle oinstall 80 Jun 30 09:53 gebe1st drwxr-xr-x 3 oracle oinstall 80 Jun 30 09:57 geba1rt drwxr-xr-x 3 oracle oinstall 80 Jun 30 16:06 geba1dd drwxr-xr-x 3 oracle oinstall 80 Jun 30 16:30 gebd1dd drwxr-xr-x 3 oracle oinstall 80 Jun 30 16:47 gebd2tt drwxr-xr-x 3 oracle oinstall 80 Jun 30 16:50 arcrut drwxr-xr-x 3 oracle oinstall 80 Jun 30 17:56 arcrdd drwxr-xr-x 3 oracle oinstall 80 Jun 30 17:58 arcred drwxr-xr-x 3 oracle oinstall 80 Jun 30 23:55 gebe2dd drwxr-xr-x 3 oracle oinstall 80 Jul 18 12:04 arcrot drwxr-xr-x 3 oracle oinstall 80 Jul 18 18:13 gebe2ct* 

*drwxr-xr-x 3 oracle oinstall 80 Jul 19 18:31 gebd2rt* 

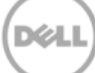

#### Deploying Oracle EBS Databases on Grid what's special?

#### **Parameter utl\_file\_dir in DB = \$APPLTMP and \$APPLPTMP Chellange – can't use the same path name for different apps servers/env**

Filesystem 1K-blocks Used Available Use% Mounted on aussmtnas02:/db\_gebs\_appl\_app1/common/u4vmexar 258143984 161451232 96692752 63% /db/gebs/appl/app1/common/u4vmexar

aussmtnas02:/endor\_app01/common/endor 206515200 172039200 34476000 84% /db/gebs/appl/app1/common/endor aussmtnas03:/endor\_app02/common/endor 206515200 640 206514560 1% /db/gebs/appl/app2/common/endor aussmtnas02:/malak\_app01/common/malak 206515200 159619808 46895392 78% /db/gebs/appl/app1/common/malak aussmtnas04:/malak\_app02/common/malak 206515200 3199648 203315552 2% /db/gebs/appl/app2/common/malak aussmtnas04:/han\_app01/common/han 206515200 147649856 58865344 72% /db/gebs/appl/app1/common/han aussmtnas02:/han\_app02/common/han 206515200 146424352 60090848 71% /db/gebs/appl/app2/common/han aussmtnas04:/windu\_app01/common/windu 206515200 172366144 34149056 84% /db/gebs/appl/app1/common/windu aussmtnas03:/jedi\_app01/common/jedi 206515184 61326088 145189096 30% /db/gebs/appl/app1/common/jedi aussmtnas04:/jedi\_app02/common/jedi 206515184 176175856 30339328 86% /db/gebs/appl/app2/common/jedi aussmtnas04:/jango\_app1/common/jango 165212144 160903080 4309064 98% /db/gebs/appl/app1/common/jango aussmtnas02:/jango\_app2/common/jango 165212144 108037240 57174904 66% /db/gebs/appl/app2/common/jango

aussmtnas02:/windu\_app02/common/windu 206515200 151340672 55174528 74% /db/gebs/appl/app2/common/windu aussmtnas02:/jaba\_app1/common/jaba 206515200 198039328 8475872 96% /db/gebs/appl/app1/common/jaba aussmtnas03:/jaba\_app2/common/jaba 206515200 80832896 125682304 40% /db/gebs/appl/app2/common/jaba aussmtnas03:/hoth\_app01/common/hoth 206515200 117542944 88972256 57% /db/gebs/appl/app1/common/hoth aussmtnas04:/hoth\_app02/common/hoth 206515200 105420736 101094464 52% /db/gebs/appl/app2/common/hoth aussmtnas02:/leia\_app01/common/leia 206515200 160888192 45627008 78% /db/gebs/appl/app1/common/leia aussmtnas03:/leia\_app02/common/leia 206515200 70587648 135927552 35% /db/gebs/appl/app2/common/leia aussmtnas02:/sifo\_app1/common/sifo 165212160 148323520 16888640 90% /db/gebs/appl/app1/common/sifo aussmtnas04:/sifo\_app2/common/sifo 165212160 608 165211552 1% /db/gebs/appl/app2/common/sifo aussmtnas04:/dooku\_app1/common/dooku 165212160 136659936 28552224 83% /db/gebs/appl/app1/common/dooku aussmtnas02:/dooku\_app2/common/dooku 165212160 2648352 162563808 2% /db/gebs/appl/app2/common/dooku aussmtnas02:/sit\_common\_top/common 103257600 85840704 17416896 84% /db/gebs/appl/app\_common/common aussmtnas03:/sit\_misc\_top/misc/apps/apps\_st/comn 141172000 62455648 78716352 45% /db/gebs/appl/misc/misc/apps/apps\_st/comn

#### Shared or Local Storage for GI and Oracle Home?

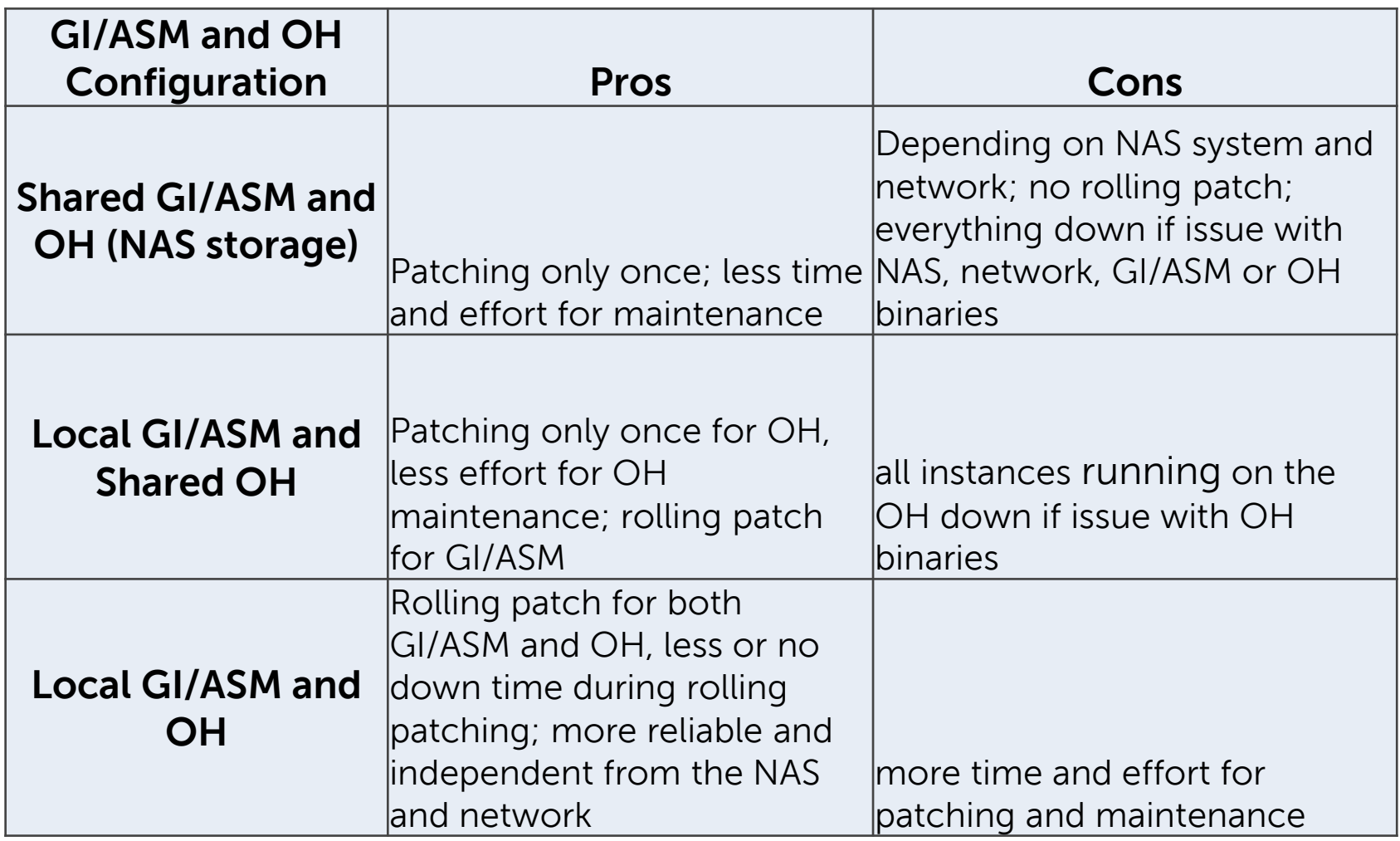

**DØLI** 

#### Shared or Local Storage for GI and Oracle Home?

- **Currently configured both GI/ASM and Oracle Home on shared NAS** 
	- NAS issue has caused downtime for all instances on all nodes
- **Solution – Migrating GI/ASM and Oracle Home from NAS to local storage**

#### **How?**

- Split current 16 node cluster into two clusters (nodes 1-8) and ( nodes 9-16).
- Current cluster will become nodes 1-8 after removing nodes 9-16 by node remove process. All instances running on current cluster on nodes 1-8
- Rebuild nodes 9-16 to a new cluster and install GI and Oracle Home on local storage
- Migrate all instances from nodes 1-8 to the new cluster

### Migrating Shared GI and Oracle Home to Local Storage

- Move all instances running on nodes 9-16 to nodes 1-8
- Remove nodes 9-16 from the current cluster by removing cluster node process
- Obtain new IP addresses for SCAN Listener on cluster 2
- Request small size LUN for voting disk (3GB)
- Unzone some of unused LUNs and make them available to the cluster on nodes 9-16
- Remove the nodes 9-16 from the current cluster by node remove process
- Add local storage nodes 9-16 and rebuild the servers
- Install and configure the Grid Infrastructure on the local storage
- Clone the DBs from the existing cluster (nodes 1-8) to the new cluster (nodes 9-16)
- Remove DB's from nodes 1-8
- Release the LUNs from nodes 1-8 and allocate them to nodes 9-16
- Rebuild nodes 1-8 and add them to the new cluster (nodes 9-16) by adding cluster node process
- Run the prep-install validations ( pre-requisite check, CLUVFY) for CRS install
- Then we have the cluster with all 16 nodes running GI and Oracle Home on the local storage

#### Current Status and Future Plans

#### • **Currently, only Novora system databases are running on the Grid**

- 11gR1 databases for Oracle Apps 11i
- Archiving databases for Novora 11i
- 11gR2 databases for Oralce Apps R12

#### • **Future Plans – hosting 4 major Oracle Apps 11i and R12 systems**

- Upgrading databases from 11gR1 to 11gR2 for Novora Oracle Apps R12
- Migrating DFS EBS 11i 10gR2 databases from individual physical servers to the grid
- Clone non-prod 11gR1 DBs to the grid for COIN\$ systems
- Clone non-prod 11gR2 DBs to the grid for PIM systems
- Migrating databases for other utility tools for Oracle Apps systems, e.g. GRC, ITG, etc.
- Expected to host 50+ databases

### Comparison and Savings of Before and After Consolidation

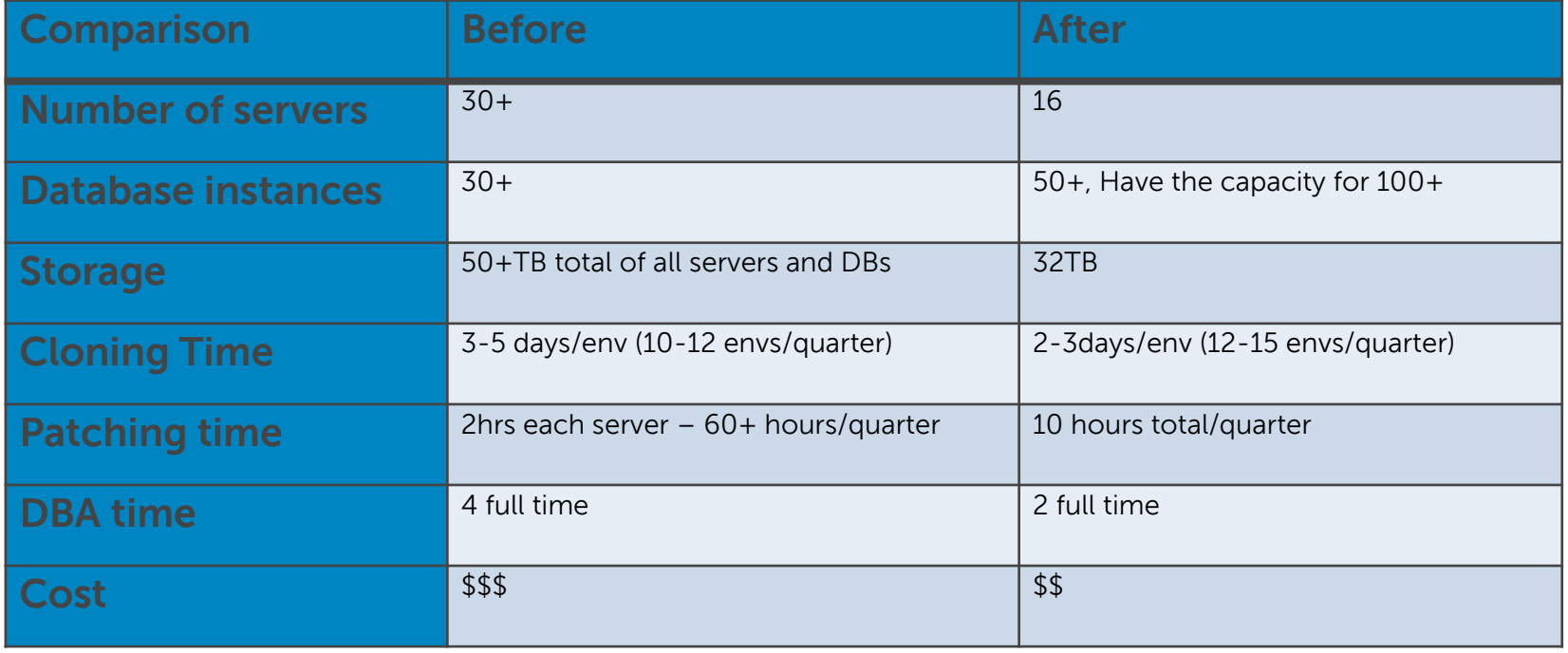

### Summary

- **Oracle Grid Infrastruture provides great solutions for** database system consolidations which include servers, storage, database management, datacenter space, etc.
- **Grid Infrastructure provides high availability,** scalability, efficient usability, manageability to different versions of database systems
- Cost-savings on hardware, datacenter, and DBA time
- **Special considerations and configurations are** required for consolidating EBS databases on the Grid

#### Acknowledgement

- Sreekanth Chintala architect and strategist, design on MegaGrid/GI systems, drived database migration from individual physical servers to MegaGrid, driving on migrating GI and OH from shared NAS storage to local HD on Novora GI system
- Ravi Kulkani DBA Eng team lead, technical support on the Novora GI implementation
- OOW Session ID#10109 : Database as a Service How does Dell do it in a Consolidated Private Cloud?

### References

- Oracle E-Business Suite on Oracle RAC and Oracle VM: Architecture and Implementation, Kai Yu and John Tao, Oracle Open World 2009, Session ID #S310132
- **Implementing Oracle E-Business Suite in a scalable and reliable** virtual system architecture, Kai Yu and John Tao, A Dell Technical White Paper, OAUG 2011
- **Database as a Service How does Dell do it in a Consolidated** Private Cloud? Sreekanth Chintala and Ravi Kulkarni, Oracle Open World 2011, Session ID #10109
- **Interoperability Notes EBS R12 with Database 11gR2 [ID** 1058763.1], Oracle white paper
- **Using Oracle 11g Release 2 Real Application Clusters with** Oracle E-Business Suite Release 12 [ID 823587.1], Oracle white paper
- **Pre 11.2 Database Issues in 11gR2 Grid Infrastructure** Environment [ID 948456.1], Oracle white paper

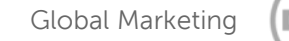

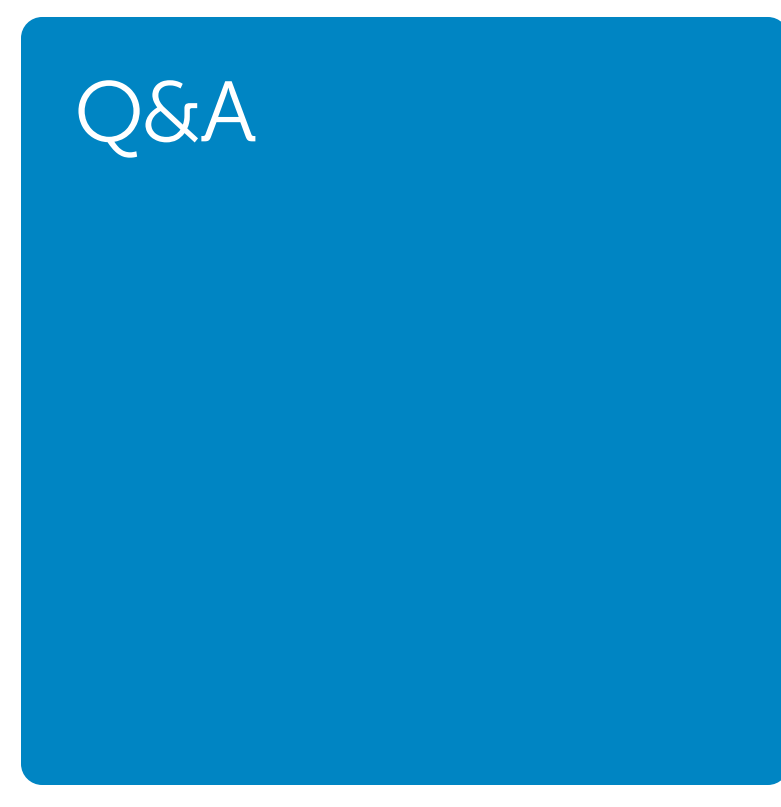

# Thank You and QA

#### Contact us at john tao@delll.com, kai yu@dell.com or visit Kai's Oracle Blog at http://kyuoracleblog.wordpress.com/

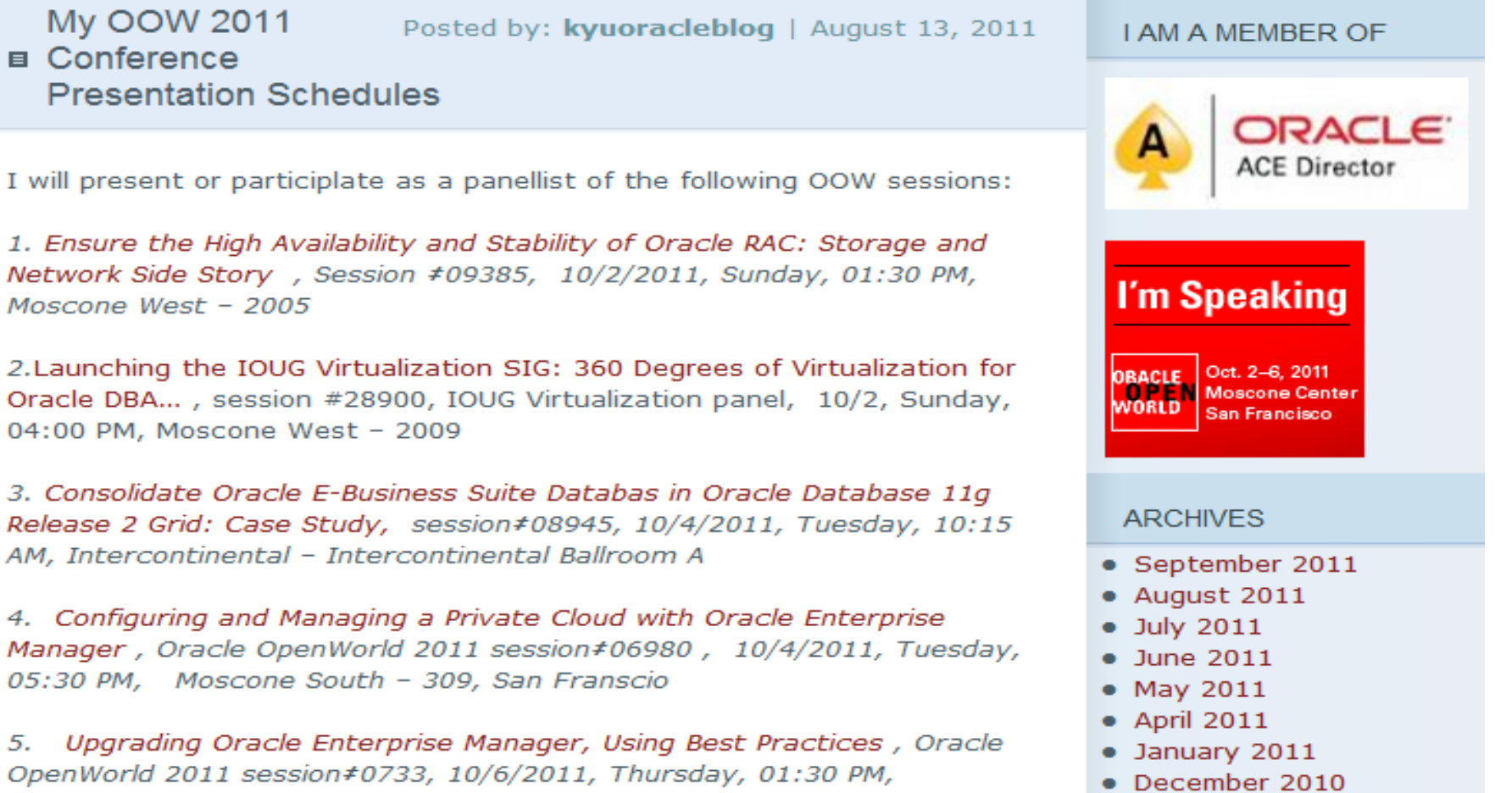

and the senator and the continental ball company of the continental of the november 2019